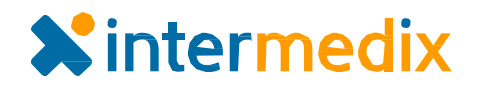

# Comparison of WebEOC® Fusion 2.0 and the New WebEOC Fusion 2.1.0.1

With the release of the new WebEOC 8.0, the Intermedix team has been working on updating our WebEOC Fusion solution to match WebEOC 8.0's new interface design. Although the functionality of WebEOC Fusion 2.1.0.1 is similar to previous versions, the new design changes the "look and feel" of the overall solution.

# **OVERVIEW**

This document compares current features with the same features in the new WebEOC Fusion and demonstrates how they differ in appearance and location. Where appropriate, it also touches on changes to specific processes as a result of the new look and feel.

Features and changes this document addresses include:

- The new *Home* landing page that allows you to access pages via tabs and subtabs.
- The redesigned Quick Create feature and **System** tab.
- Examples of changes to specific processes.
- Details about navigating the new interface.
- The implementation of FIPS-compliant encryption.

This document is not designed to address every change. Instead, we invite you to read these high-level descriptions and then access the new WebEOC Fusion to try it out. We are confident you will like what you see!

Examples of existing functions are marked with a yellow star ( $\frac{1}{1}$ ). Examples of new or revised functions are marked with a blue star ( $\frac{1}{1}$ ).

## ADMINISTRATION

## **The Home Page**

The screenshot below shows an example of the current *Home* page. From *Home*, pages and subpages are accessed via the sidebar.

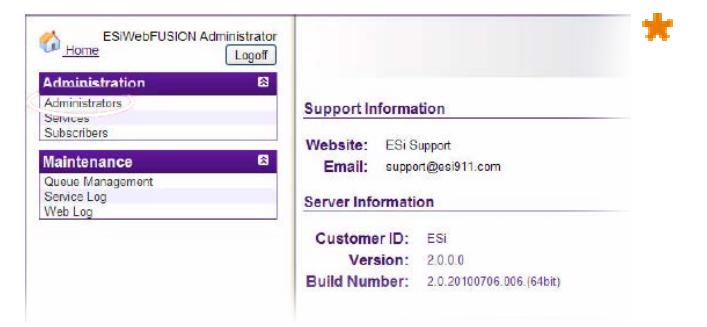

Now, when you log in to the new Fusion, the *Home* page displays similar information but allows you to access pages through tabs and subtabs. You can return to the home page at any time by clicking the home tab.

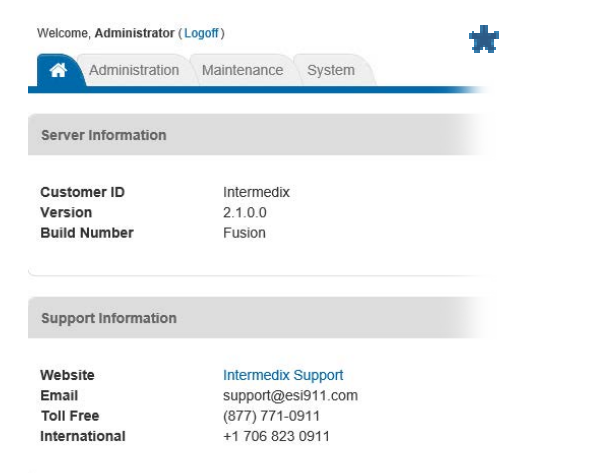

#### Product Announcement 2

## **The Administration Tab**

You can access the administration pages and subpages via the **Administration** tab. From this tab, you can add administrators, edit administrators, and manage both services and subscribers.

A key difference in the process to accomplish management tasks includes the addition of green **Create** buttons and **Actions** drop-down lists throughout the solution.

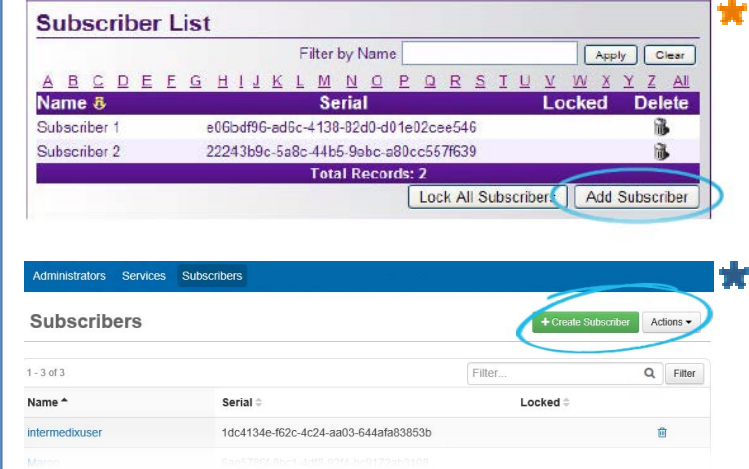

Welcome, Administrator (Logoff)<br> **At Administration** Maintenance System **and a such as Lock Within the Actions** drop-down lists are tasks previously presented as buttons, such as Lock **All Subscribers**, **Refresh**, and **Export**.

## **The Maintenance Tab**

The *Queue Management*, *Service Log*, and *Web Log* pages are still accessed under the Maintenance category, but as subtabs instead of as links within the sidebar.

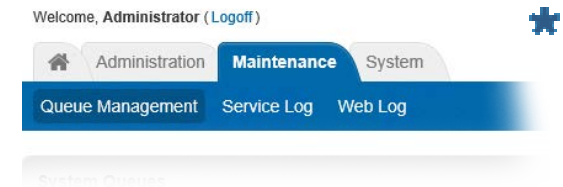

# ADMINISTRATION (continued)

#### **Quick Create**

Quick Create, a feature found in the **Actions** drop-down list on the *Subscribers* page, allows you to create a subscriber quickly and easily.

In the *Quick Create* window, you only need to supply the subscriber's username and specify whether the subscriber should have Incident and Boards publishing permissions.

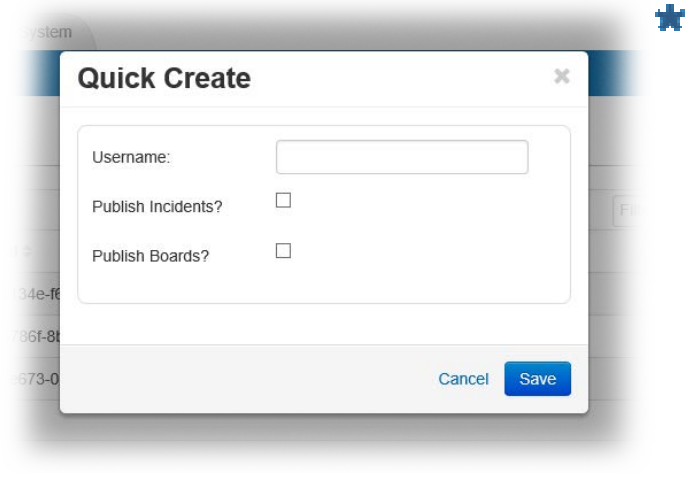

#### Product Announcement 3

## **The System Tab**

The **System** tab gives you the freedom to change password security options. Within the **Settings** subtab, you can set the minimum length and strength of subscribers' passwords, further enforcing security within the solution.

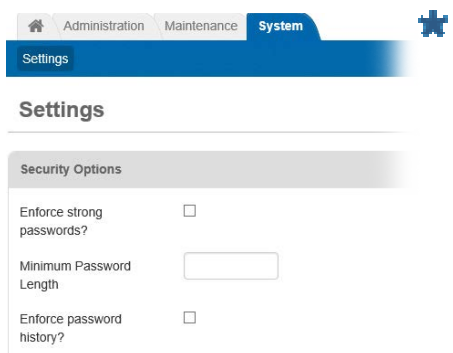

## **Error Logs**

Service and Web logs, accessed via subtabs within the **Maintenance** tab, have been redesigned. You can still check your Fusion service status, jump to the top or bottom of the log, and export logs; however, these options are presented in a slightly different way.

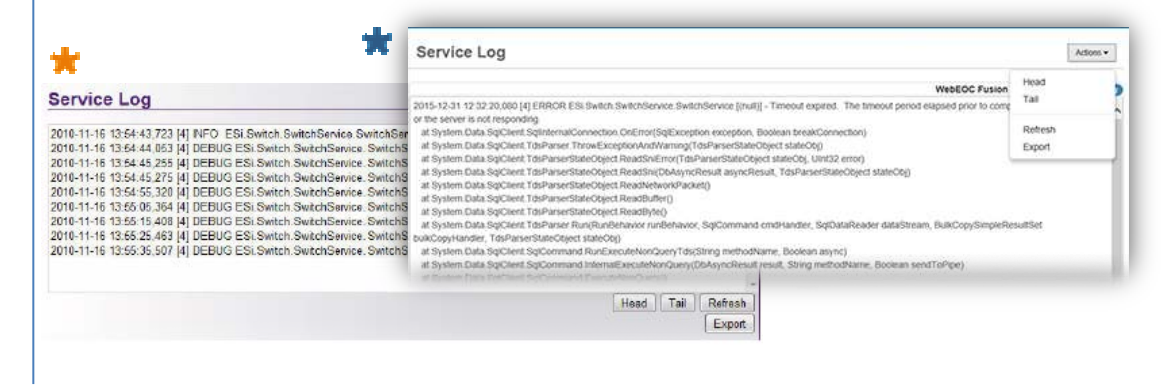

## FIPS-COMPLIANT ENCRYPTION

The United State Federal Information Processing Standard (FIPS) defines security and interoperability requirements for computer systems used by the U.S. federal government. The cryptographic algorithms defined in the FIPS 140 standard are now fully supported in WebEOC Fusion, as are the Microsoft FIPS-certified encryption libraries. As a result, you can install and run WebEOC Fusion on a server with FIPS encryption enabled.